# **Lucky Leprechaun**

**Regole del Gioco (v1.2 - 28/06/2016)**

# **1. Panoramica**

L'obiettivo è ottenere una combinazione vincente su una linea vincente sui rulli. **Specifiche del gioco:**

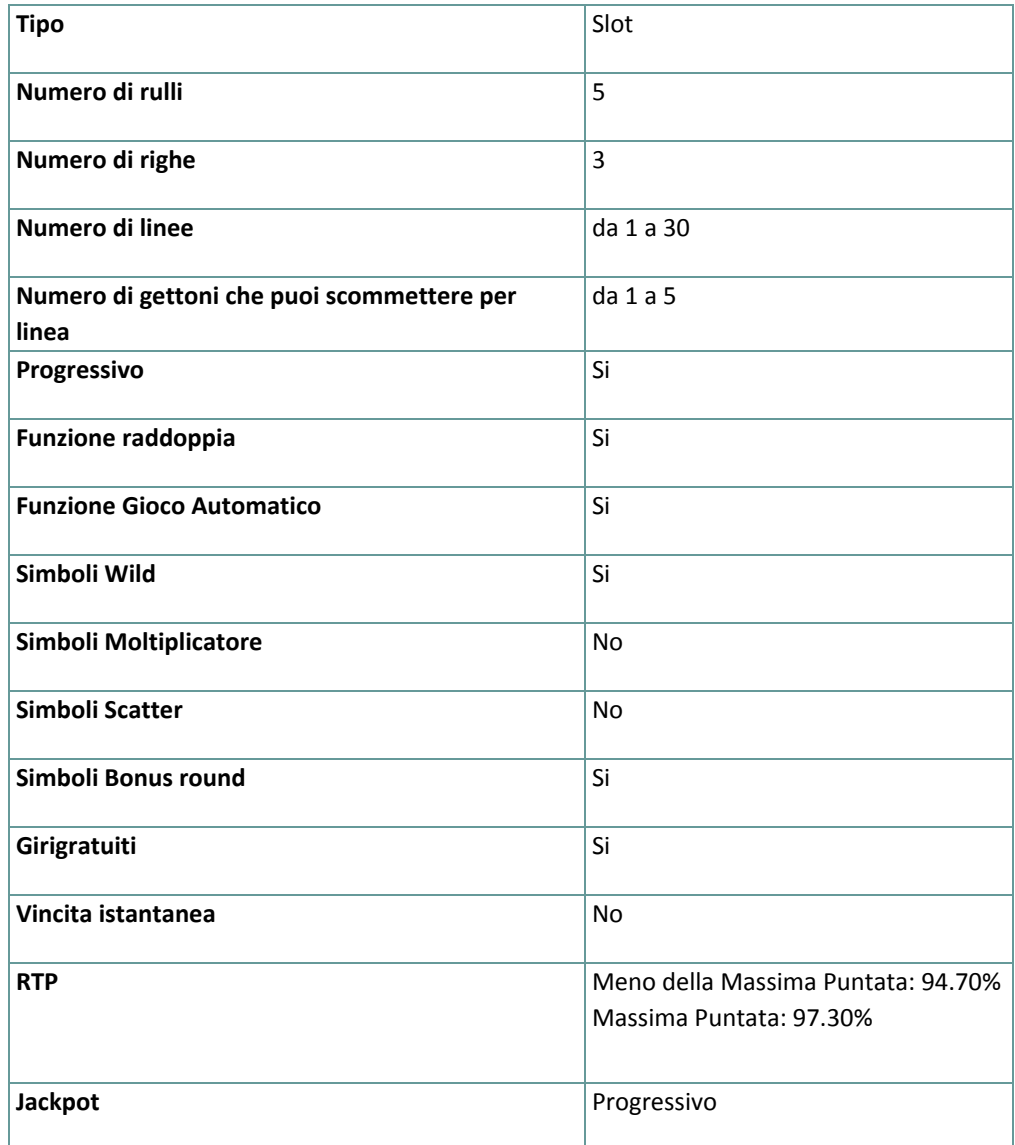

Verrai disconnesso dal gioco in caso di inattività per un numero di minuti consecutivi specifico (che varia a seconda della giurisdizione); la funzione di recupero della sessione salverà l'avanzamento del gioco in modo che, al caricamento successivo della partita, potrai proseguire dal momento dell'interruzione.

In caso di difficoltà tecniche legate alla perdita della connessione con il server di gioco, la partita a cui stavi giocando verrà salvata automaticamente e sarà quindi ricaricata alla connessione successiva con il server di gioco. In caso di disconnessione, per effettuare la riconnessione dovrai attendere 30 secondi.

**Nota**: in caso di malfunzionamento, saranno annullati tutti i pagamenti e tutte le giocate; qualsiasi scommessa che non è ancora stata accettata sarà annullata, qualsiasi scommessa che non è stata pagata sarà rimborsata .

# **2. Come Giocare**

**Nota:** se non hai abbastanza denaro per giocare, la scommessa può essere impostata sull'importo minimo selezionabile attraverso un'apposita finestra di dialogo informativa.

Tutte le linee vincenti pagano da sinistra a destra. Le vincite sul linee differenti selezionate sono tutte aggiunte. Solo la più alta combinazione vincente su ogni linea selezionata è ricompensata.

### **2.1. Versione flash**

**Nota**: Sulla barra delle informazioni che si trova sotto la schermata principale del gioco, puoi visualizzare la tua Puntata attuale, il tuo Saldo e le tue Vincite attuali, nella tua valuta. Per giocare, segui i seguenti passi:

- **1.** Usa il pulsante **seleziona il valore del gettone** per scegliere il valore di un gettone . Il pulsante **seleziona il valore del gettone** è posizionato nella parte inferiore destra della schermata del gioco principale e visualizza il valore dei gettoni selezionato al momento .
- **2.** Us ail pulsante **LINEE** per scegliere il numero di line attive
- **3. Nota**: L'importo attuale puntato, nella tua valuta, è mostrato nel riquadro **PUNTATA**.
- **4.** Clicca **GIRA** per piazzare la puntata e girare i rulli una volta. Puoi cliccare il pulsante **MASSIMA PUNTATA** per piazzare la puntata massima ( massimo numero di gettoni per linea e massimo numero di linee ) per il valore del gettone attualmente selezionato e girare i rulli una volta.

L'importo totale vinto, nella tua valuta, secondo la tabella dei pagamenti, è mostrata nel riquadro **VINCITE**. Per ogni combinazione vincente, l'importo vinto è quello mostrato nella tabella dei pagamenti per quella combinazione vincente moltiplicato per il valore del gettone e moltiplicato per il numero di gettoni puntati per linea .

### **2.3.1. Come raddoppiare (lasciare)**

**(solo per versione Flash)**

Per giocare a Lascia/Raddoppia, devi avere almeno una combinazione vincente alla fine di un gioco e poi cliccare il pulsante **RADDOPPIA** ; clicca **RISCUOTI** per procedure normalmente, senza giocare a Lascia/Raddoppia.

Lascia/Raddoppia non può essere utilizzata quando il gioco è in modalità giro automatico. Se vuoi giocare un round lascia/raddoppia usando un importo vinto durante una giocata in modalità automatica, devi prima interrompere la funzione Giro Automatico prima dell'inizio del giro successivo.

Usa i pulsanti – e + per regolare le probabilità che la punta si fermi nella zona di VINCITA (blu).

Le vincite sono proporzionali alle zone di Lascia/Raddoppia; la possibile vincita è mostrata appena sopra il pulsante **RADDOPPIA**.

Quando regoli le zone di vincita/perdita attraverso i simboli + e -, sarà regolato anche il valore del raddoppio. Il valore del raddoppio viene calcolato come importo vinto \* moltiplicatore (1.25, 1.5, 2, 3, 4, 6 e 8).

Dopo aver scelto le probabilità, clicca il pulsante **RADDOPPIA** per girare l'ago. Se si ferma nella zona blu, vinci e se si ferma nella zona rossa, perdi l'importo puntato.

Puoi far girare l'ago fino a tre volte, ogni volta con l'importo vinto precedentemente come puntata.

Prima di far girare l'ago, puoi rinunciare ai giri successivi e riscuotere l'importo vinto fino ad allora. Per farlo, clicca il pulsante **FERMA**.

**Nota**: L'opzione **Lascia/Raddoppia** non è disponibile per le vincite che derivano dai giri gratuiti dei Bonus Lucky Leprechaun e il Bonus Progressivo.

#### **Arrotondamento delle vincite**

L'arrotondamento viene effettuato sui gettoni vinti dopo ogni round Lascia/Raddoppia (solo se l'arrotondamento è necessario) come mostrato negli esempi di seguito.

#### **Esempio 1:**

Il valore del gettone è 0.01, con 5 gettoni puntati per linea e 30 linee attive.

La vincita del gioco base è 1.50 (nella tua valuta) al valore del gettone 0.01, significa 150 gettoni.

1.50 / 0.01 = 150 gettoni

150 \* 1.25 = 187.5 gettoni; arrotondato a 187.

187 \* 0.01 = 1.87 (nella tua valuta)

#### **Esempio 2:**

Valore del gettone 0.02, con 5 gettoni puntati per linea e 30 linee attive.

La vincita del gioco base è 3.00 (nella tua valuta), al valore del gettone 0.02, significa 150 gettoni.

3.00 / 0.02 = 150 gettoni

150 \* 1.25 = 187.5 gettoni; arrotondato a 187

187 \* 0.02 = 3.74 (nella tua valuta)

## **2.2. Versione per dispositivi mobili**

**Nota**: puoi visualizzare la tua Puntata totale e il Saldo, nella tua valuta, nella parte inferiore sinistra della schermata principale del gioco . Puoi visualizzare il Credito attuale, in gettoni, e la Vincita attuale nella parte inferiore destra della schermata principale del gioco .

Per giocare, utilizza questa procedura:

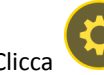

1. Clicca per andare al menu impostazioni e impostare la tua puntata totale seleziona quanto segue :

**○** il **valore del gettone**: a destra dell'attuale valore del gettone, clicca **+** per selezionare un valore del gettone più alto oppure clicca **-** per selezionare un valore del gettone più basso

- **○** il numero di gettoni **bet** per linea: a destra del numero attuale di gettoni puntati per linea, clicca + per selezionare un numero più alto di gettoni per linea o clicca – per selezionarne uno più basso
- **○** il numero di **linee**attive: A destra del numero attuale di linee attive, clicca, + per selezionare un numero di linee attive più alto o – per selezionarne uno più basso
- **2. Nota:** La puntata totale, in gettoni, è mostrata nel menu impostazioni , nel riquadro **Puntata Totale**.

**3.** Sul lato destro della schermata principale, clicca il tasto Gira per girare i rulli una volta . L'importo totale vinto, in gettoni, secondo la tabella dei pagamenti, viene visualizzato nella finestra popup **Vincite**. L'importo totale vinto, nella tua valuta, è mostrato in basso a destra nella schermata principale di gioco nel campo **Vincite**. Per ogni combinazione vincente, l'importo vinto, nella tua valuta, è l'importo mostrato nella tabella dei pagamenti per quella combinazione vincente moltiplicato per il valore del gettone e moltiplicato per il numero dei gettoni puntati per linea .

# **3. Funzioni e simboli speciali**

### **3.1. Wild**

Il simbolo Wild rimpiazza qualsiasi altro simbolo eccetto Lucky Leprechauns e il Bonus progressivo. Durante i Giri Gratuiti, il simbolo Wild rimane al suo posto fino a quando i giri gratuiti saranno completati.

## **3.2. Bonus Lucky Leprechaun**

Tre o più simboli ovunque sui rulli avviano il round Bonus.

Quando il Bonus Lucky Leprechaun si avvia, vengono presentate 12 scatole e il giocatore ne dovrà prendere tre; cumulate, le tre scatole scelte ricompenseranno un minimo di 10 giri gratuiti ed un massimo di 50 Giri Gratuiti. Dopo che le tre scatole sono state raccolte, il giocatore deve scegliere uno dei tre Leprechaun Hats, che rivelano un moltiplicatore che si applica ai giri gratuiti vinti. I moltiplicatori che possono essere trovati sono X2 fino a X10.

- L'importo minimo di giri gratuiti che possono essere vinti è 10 con X2 moltiplicatori; l'importo massimo di giri gratuiti che può essere vinto è 50, con moltiplicatore X10 per il round bonus Lucky Leprechaun.
- Tutti i simboli wild che appaiono durante i giri gratuiti rimangono al loro posto per i Giri Gratuiti successivi.
- I simboli progressivi non appaiono durante i Giri Gratuiti.
- Se il bonus è riavviato (tre o più simboli Lucky Leprechaun ovunque sullo schermo), altri 5 giri gratuiti vengono aggiunti, con lo stesso moltiplicatore. Il numero massimo di giri gratuiti che può essere vinto per ogni round di giri gratuiti (incluso il riavvio) è 100.
- Durante i Giri gratuiti, il numero di linee attive e gettoni per linea non può essere cambiato e rimane lo stesso del giro che ha attivato il Bonus Lucky Leprechaun.
- Le vincite derivanti dai Giri Gratuiti sono aggiunte al bilancio totale.

## **3.3. Jackpot Progressivo**

Cinque simboli Bonus Progressivo ovunque sui rulli ricompensano il Jackpot Progressivo di Bronzo. Sei simboli Bonus Progressivo ovunque sui rulli ricompensano il Jackpot Progressivo d'Argento . Sette o più simboli Bonus Progressivi ovunque sui rulli ricompensano il Jackpot Progressivo d'Oro.

Il jackpot progressivo non può essere vinto durante i giri gratuiti. Il Jackpot Progressivo può essere vinto solo alla massima puntata.

Con ogni puntata, il valore base del jackpot progressivo (il premio progressivo) è incrementato con il 0.5% di quella puntata.

**Nota**: il valore base del jackpot progressivo (il premio progressivo) è un valore accumulato in euro ed è associato ad un valore del gettone di 10 euro (che potrebbe non essere disponibile per te nel gioco selezionato ):

- **Jackpot Oro** 500,000.00 capitale + ogni 0.5% di incremento da tutte le puntate
- **Jackpot Argento** 25,000.00 capitale + ogni 0.5% di incremento da tutte le puntate
- **Jackpot Bronzo** 10,000.00 capitale + ogni 0.5% di incremento da tutte le puntate

Il contatore del Jackpot Progressivo mostra il valore del jackpot progressive per il valore del gettone attualmente selezionato. Il valore del jackpot mostrato è proporzionale al valore del gettone selezionato ed è una parte del premio progressivo , calcolato in base al valore del gettone attualmente selezionato .

**Nota**: Il progressivo massimo disponibile è pagato quando si gioca con il massimo valore disponibile del gettone . Esempi di Capitale del Jackpot (nella tua valuta):

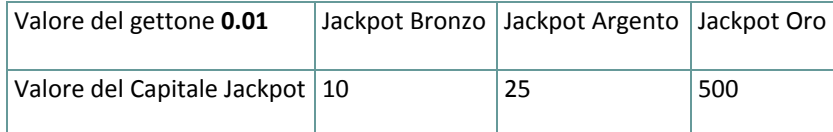

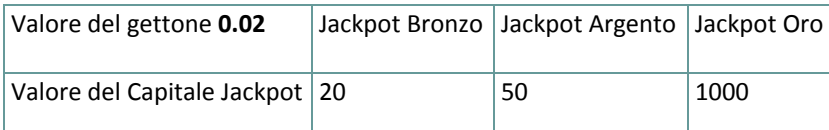

Il valore del Jackpot viene aggiornato ogni 3 secondi. In base al fornitore del servizio internet e l'hardware del cliente, , i ritardi dal server al client varieranno da giocatore a giocatore e da messaggio a messaggio .

Tra due aggiornamenti successivi del contatore del Jackpot Progressivo , è possibile, per due o più giocatori vincere il jackpot in una successione vicina. . In questo caso, il primo giocatore che vince il Jackpot viene ricompensato con l'importo pieno del Jackpot Progressivo , mentre il vincitore successivo viene ricompensato con il Jackpot Progressivo minimo garantito, , così come lo 0.5% della migliore scommessa piazzata tra due vincite successive del Jackpot.

# **4. Funzione Gioco automatico**

L'impostazione del limite di perdita permette lo stop della funzione gioco automatico quando il limite selezionato più le vincite cumulative meno le puntate cumulative è meno di 0.

**Nota**: La funzione gioco automatico non avvia automaticamente i giri gratuiti– è richiesto un input del giocatore .

## **4.1. Versione Flash**

Clicca il pulsante **GIRO AUTOMATICO** per aprire la finestra IMPOSTAZIONI GIOCO AUTO dove potrai impostare la funzione del gioco automatico .

Nella finestra IMPOSTAZIONI GIOCO AUTO, potrai impostare le seguenti opzioni :

- **Limite di perdita** inserisci un numero per Il valore del limite di perdita o usa i pulsanti delle frecce destra e sinistra per selezionare un numero per il valore del limite di perdita.
- **Ferma se la VINCITA raggiunge** per abilitare questa funzione, clicca il pulsante a sinistra e poi inserisci un numero per il valore della VINCITA o utilizza le frecce destra e sinistra per selezionare un valore per la VINCITA. Clicca di nuovo il pulsante a sinistra per disabilitarlo
- **Ferma se viene vinto un JACKPOT** (solo per i giochi con Jackpot Progressivo o con uno specifico valore del Jackpot mostrato) – per abilitare questa funzione, clicca il pulsante sul lato sinistro; cliccalo di nuovo per disabilitare
- **Numero di GIRI AUTOMATICI da giocare** Utilizza i pulsanti frecce destra e sinistra per selezionare il numero di giri automatici

Clicca START per chiudere la finestra IMPOSTAZIONI GIRO AUTOMATICO e avvia la funzione giro automatico con l'attuale puntata selezionata e il numero di giri automatici o clicca ANNULLA per chiudere la finestra senza dare avvio alla funzione gioco automatico .

Clicca il pulsante xx/yy **STOP** per fermare la funzione gioco automatico in qualsiasi momento ; xx rappresenta il numero restante di giri automatici e yy rappresenta il numero di giri automatici da giocare che hai selezionato nella finestra IMPOSTAZIONI GIOCO AUTOMATICO .

## **4.2. Versione per dispositivi mobili**

Per configurare la funzione **Gioco Automatico**, accedi al menu delle impostazioni e scorri verso il basso la sezione del Gioco Automatico .

Nella sezione Gioco Automatico, puoi impostare quanto segue :

● **numero di giri automatici da giocare** - A destra dell'attuale valore del **Giro Automatico**, clicca **+** per selezionare un valore più alto o clicca **-** per selezionarne uno più basso

- **Limite di perdita**:
	- a destra dell'attuale valore del limite del credito corrente, tocca **+** per selezionare un valore più alto o clicca **-** per selezionare un valore più basso
	- tocca il valore del limite del credito corrente, usa il tastierino numerico sullo schermo per inserire il valore e poi conferma la tua selezione; tocca la X per chiudere il tastierino numerico sullo schermo senza confermare l'immissione
- **Interrompi se la vincita raggiunge** per attivare questa impostazione, tocca il pulsante a sinistra (toccandolo ancora una volta disattiverai l'opzione) e potrai
	- a destra dell'attuale valore limite della Vincita, clicca **+** per selezionare un valore più alto o clicca  per selezionare un valore più basso
	- clicca l'attuale valore limite della Vincita, utilizza il tastierino numerico dello schermo per inserire un valore e poi conferma la tua selezione ; clicca X per chiudere il tastierino numerico dello schermo senza confermare
- **Ferma se viene vinto un JACKPOT** (solo per i giochi con i Jackpot progressivi o con uno specifico valore disponibile del Jackpot); per attivare l'impostazione, tocca il pulsante a sinistra; tocca nuovamente il pulsante per disattivare l'opzione

Per avviare **l'Autogiro** utilizzando la puntata attuale , clicca **ATTIVA**. Per fermare **l'Autogiro** in qualsiasi momento,

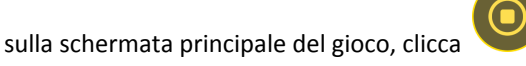

**Nota:** Il numero rimanente di giri automatici è mostrato nella parte centrale inferiore dello schermo.

# **5. Altri pulsanti del gioco**

## **5.1. Versione Flash**

Sono disponibili i seguenti pulsanti:

- *i* clicca per aprire la tabella dei pagamenti dove puoi vedere:
	- informazioni circa i pagamenti per le combinazioni vincenti, nella tua valuta
	- le informazioni sulle eventuali funzioni speciali o sui simboli speciali con i relativi pagamenti o i premi specifici
	- i tasti di scelta rapida e i riassunti delle regole del gioco
- **• STOP** (disponibile solo quando i rulli girano) clicca questo pulsante per fermare velocemente i rulli
- **opzioni del gioco** il pulsante nell'angolo in alto a sinistra dello schermo del gioco, clicca Il simbolo **chiave inglese** per aprire la finestra delle opzioni di gioco dove puoi spostare i cursori per gestire le vincite, il gioco e i suoni di background o il volume generale; clicca SALVA per chiudere la finestra delle opzioni e salvare qualsiasi cambiamento o clicca ANNULLA per chiudere la finestra delle opzioni senza salvare
- pulsante**suono** nell'angolo in alto a sinistra dello schermo, clicca il simbolo **altoparlante** per attivare i suoni del gioco
- pulsante**regole** nell'angolo in alto a sinistra dello schermo , clicca **?** per visualizzare regole dettagliate del gioco in una nuova finestra del browser
- pulsante**cronologia** (solo in modalità reale) nell'angolo in alto a sinistra dello schermo, clicca il simbolo **orologio** per visualizzare la cronologia
- pulsante**chiudi** nell'angolo in alto a destra dello schermo del gioco, clicca **X** per chiudere il gioco
- pulsante**schermo intero** nell'angolo in alto a destra della schermata del gioco, clicca il pulsante accanto all **X** per andare in modalità schermo intero; per uscire dalla modalità schermo intero, clicca il pulsante di nuovo o premi ESC sulla tua tastiera
- **INDIETRO** quando sei nella tabella dei pagamenti, clicca **INDIETRO** per tornare alla schermata principale del gioco

# **5.2. Versione per dispositivi mobili**

Sono disponibili i seguenti pulsanti:

- Sulla schermata principale, clicca il tasto **Home** per chiudere il gioco e aprire la home del sito nella stessa finestra del browser

- Sulla schermata principale, clicca il pulsante **Info** per aprire la tabella dei pagamenti dove puoi visualizzare

- informazioni circa i pagamenti per le combinazioni vincenti, in gettoni
- informazioni circa eventuali funzioni speciali esistenti o siboli speciali e i loro pagamenti o specifiche ricompense
- brevi regole del gioco

- Sullo schermo principale, clicca il pulsante **Schermo intero** per visualizzare la finestra di gioco in modalità schermo intero; clicca di nuovo per tornare alla modalità normale

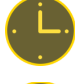

:

- Nel menu impostazioni, clicca il pulsante **orologio** per visualizzare la cronologia del gioco

- Nella tabella dei pagamenti, clicca il pulsante **Regole** per visualizzare dettagliate regole del gioco in una nuova finestra del browser

- nel menu impostazioni o nella tabella dei pagamenti, clicca questo pulsante per tornare alla schermata principale

- clicca questo pulsante per confermare e chiudere qualsiasi finestra di dialogo mostrata durante il gioco

- clicca questo pulsante per attivare il suono generale del gioco (puoi anche andare al menu impostazioni e impostare i Suoni su on o off)

 $\bigcirc$ - (disponibile durante le animazioni delle vincite) clicca questo pulsante per saltare le animazioni delle vin cit e